BA02237C/28/ZH/01.22-00

71564348 2022-02-28 自下列版本起生效 02.02.00

# 操作手册 **Liquiline Control CDC90**

通过模拟通信 (0/4...20 mA) 进行数据传输

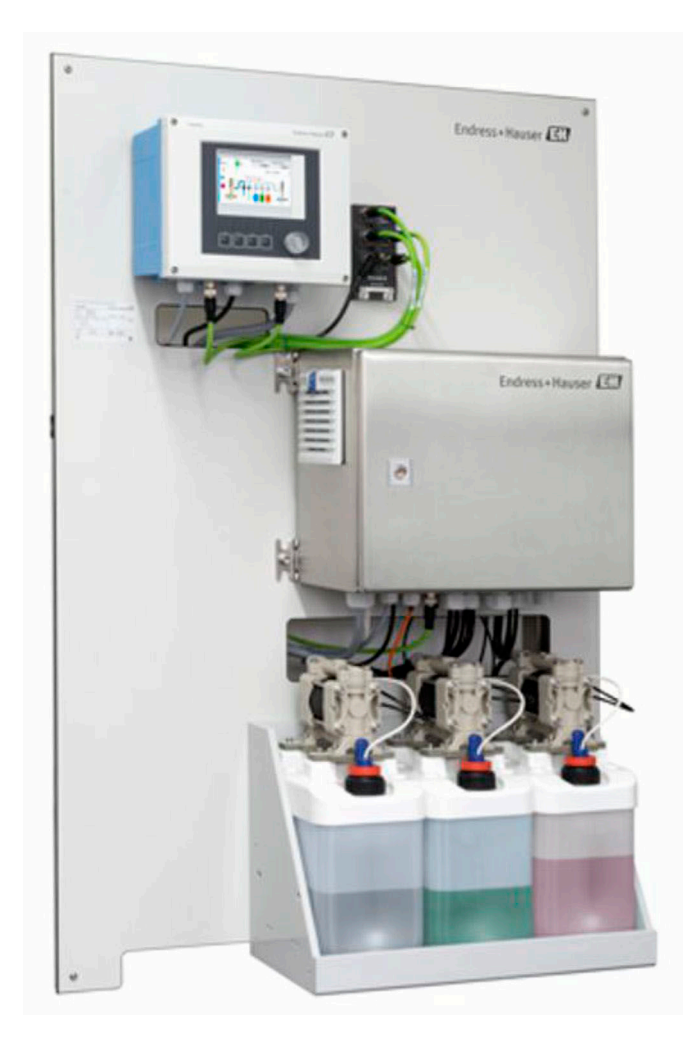

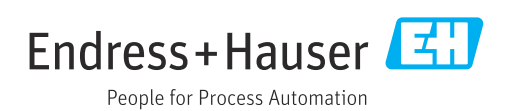

# 目录

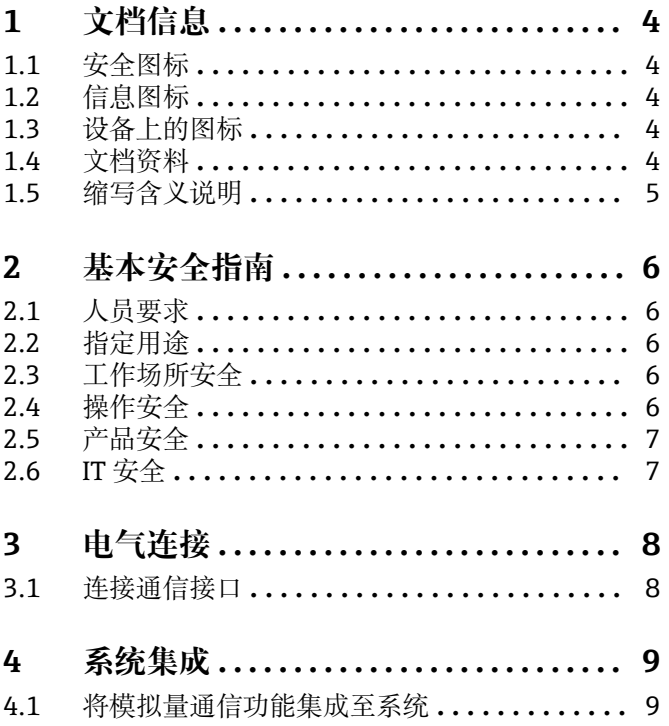

<span id="page-3-0"></span>**1 文档信息**

# **1.1 安全图标**

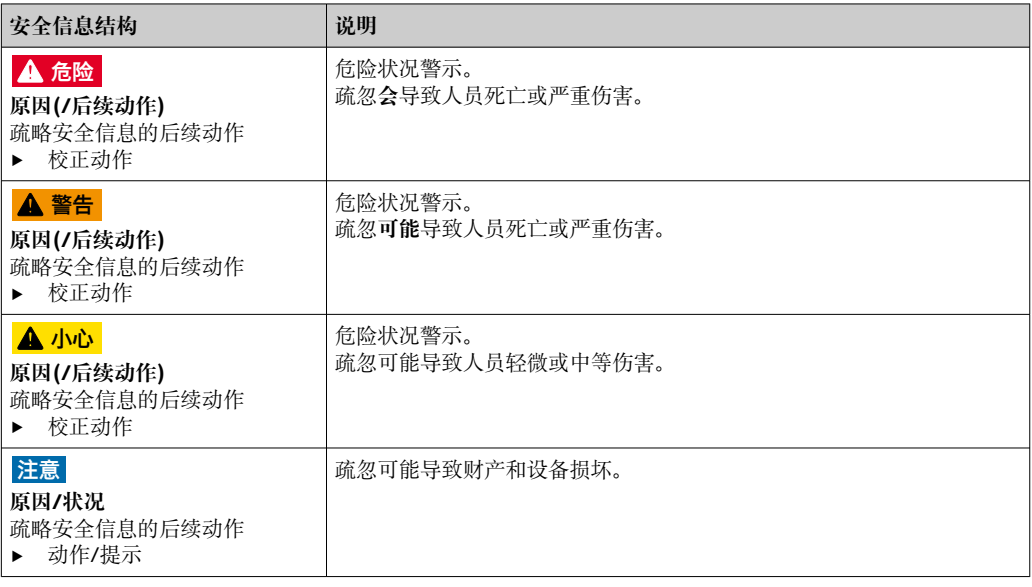

# **1.2 信息图标**

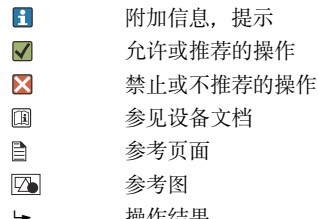

操作结果

# **1.3 设备上的图标**

 $\triangle$ 参见设备文档资料

 $\boxtimes$ 此类产品不可作为未分类城市垃圾废弃处置。必须遵循规定条件将产品寄回制造商废弃处置。

# **1.4 文档资料**

本补充文档必须配合 Liquiline Control CDC90 (模拟量通信型) 使用。

本补充文档是《操作手册》的组成部分,提供关于使用模拟量通信型设备的附加信息。 详细信息参见下列《操作手册》:

CDC90 配套《操作手册》[BA01707C](https://www.endress.com/de/messgeraete-fuer-die-prozesstechnik/fluessigkeitsanalyse-produktuebersicht/pH-elektrode-automatische-reinigung-kalibrierung-cdc90)

假定读者具备这方面的基本知识。

本文档的适用对象是通过模拟量通信将 CDC90 集成至控制系统的人员。假定读者具备 CM44 变送器的基本知识。

# <span id="page-4-0"></span>**1.5 缩写含义说明**

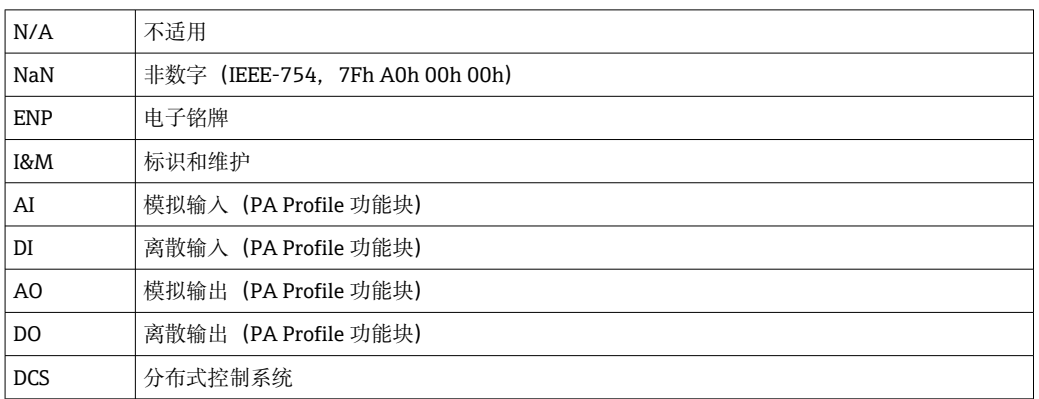

# <span id="page-5-0"></span>**2 基本安全指南**

### **2.1 人员要求**

- 仅允许经培训的专业技术人员进行测量系统的安装、调试、操作和维护。
- 执行特定操作的技术人员必须经工厂厂方授权。
- 仅允许电工进行设备的电气连接。
- ■技术人员必须阅读《操作手册》, 理解并遵守其中的各项规定。
- 仅允许经专业培训的授权人员进行测量点故障排除。

● 仅允许制造商或其服务机构直接进行《操作手册》中未描述的维修操作。

# **2.2 指定用途**

Liquiline Control CDC90 是用于 Memosens 传感器的全自动测量、清洗和标定系统。系 统配备整套供电电缆和软管系统。

### **2.2.1 非指定用途**

除本文档指定用途外,其他任何用途均有可能对人员和整个测量系统的安全造成威胁, 禁止使用。

由于不恰当使用,或用于非指定用途而导致的设备损坏,制造商不承担任何责任。

# **2.3 工作场所安全**

用户有责任且必须遵守下列安全标准的要求:

- 安装指南
- 地方标准和法规
- 防爆保护法规

#### **电磁兼容性**

- 产品通过电磁兼容性(EMC)测试,符合国际工业应用的适用标准要求。
- 仅完全按照本《操作手册》说明进行接线的产品才符合电磁兼容性(EMC)要求。

# **2.4 操作安全**

### **在进行整个测量点调试之前:**

- 1. 检查并确认所有连接均正确。
- 2. 确保电缆和软管连接无损坏。
- 3. 禁止使用已损坏的产品,并采取保护措施避免误操作。
- 4. 将产品标识为故障产品。

#### **在操作过程中:**

‣ 如果故障无法修复: 产品必须停用,并采取保护措施避免误操作。

# **A** 小心

#### **维护过程中未关闭程序。**

存在介质或清洗液导致人员受伤的风险!

- ‣ 关闭所有运行中的程序。
- ▶ 从安装支架上拆除传感器前, 应切换至服务模式。
- ‣ 如果需要在清洗过程中测试清洗功能,操作人员必须穿着防护服,佩戴护目镜和防护 手套, 或正确采取人员防护措施。

# <span id="page-6-0"></span>**2.5 产品安全**

### **2.5.1 先进技术**

产品设计符合最严格的安全要求,通过出厂测试,可以安全工作。必须遵守相关法规和 国际标准的要求。

# **2.6 IT 安全**

只有按照安装指南操作和使用设备,我们才会提供质保。设备配备安全机制,防止设备 设置被意外更改。

IT 安全措施根据操作员安全标准制定,旨在为设备和设备数据传输提供额外防护,必须 由操作员亲自实施。

# <span id="page-7-0"></span>**3 电气连接**

# **3.1 连接通信接口**

安装和接线的详细说明参见 Liquiline Control CDC90《操作手册》。

### **3.1.1 注意事项**

通电后,设备启动。此过程大约需要两分钟时间,取决于设备设置。启动过程中无法与 设备进行通信。

### **3.1.2 连接 CDC90 控制单元**

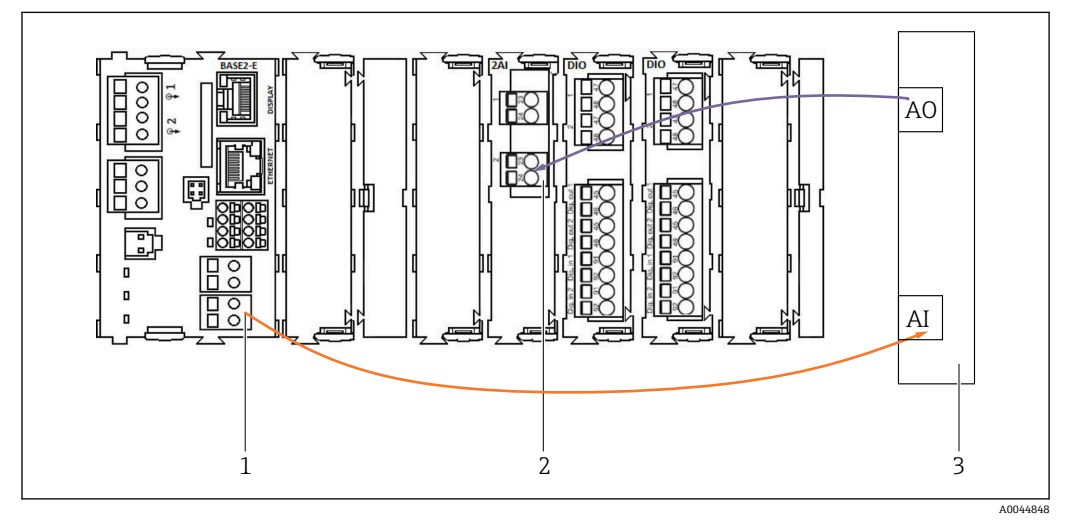

- 1 BASE2-E 模块的模拟量输出
- 2 2AI 模块(模拟量输入)
- 3 过程控制系统(PCS)
- 1)BASE2-E 模块的第二路模拟量输出用于监测和接收来自 CDC90 的反馈信息。
- 2)第二路模拟量输入(2AI 模块)用于发送特定电流信号(单位:mA)。

#### **连接模拟量通信模块**

- 1. 拧下 CDC90 控制单元外壳螺丝,拆掉外壳。参见《操作手册[》BA01707C。](https://www.endress.com/de/messgeraete-fuer-die-prozesstechnik/fluessigkeitsanalyse-produktuebersicht/pH-elektrode-automatische-reinigung-kalibrierung-cdc90)
- 2. 将控制系统 (3) 模拟量输出 AO 的双芯电缆连接至 CDC90 控制单元 2AI 模块 (2)的模拟量输入接口。
- 3. 将控制系统(3)模拟量输入 AI 的双芯电缆连接至 CDC90 控制单元 BASE2-EI 模块 (1)的模拟量输入接口。

**电流输入 4:1** 专用于操作按键的控制信号

**电流输出 1:1** 用于 LED 指示灯状态信号不允许更改此类设置。

CM44x 变送器模拟量输和输出特性的详细信息参见 CM44x 的《操作手册》 [\(BA00451C\)](https://www.endress.com/de/messgeraete-fuer-die-prozesstechnik/fluessigkeitsanalyse-produktuebersicht/messumformer-transmitter-digital-cm448)。

# <span id="page-8-0"></span>**4 系统集成**

CDC90 控制单元的内部模拟量输入用于向 CDC90 发送命令。相反,CDC90 控制单元的 模拟量输出用于接收来自 CDC90 的模拟量反馈信号。

# **4.1 将模拟量通信功能集成至系统**

### **4.1.1 CDC90 控制单元设置**

CDC90 控制单元已经过预设置。允许用户通过下列方式查看和更改设置。

1. 通过远程显示单元或网页服务器访问和更改设置。

2. 通过网页服务器访问和更改设置时,输入 IP 地址 192.168.0.4。

菜单路径:**菜单**/**设置**/**输入**/**电流输入 4:1**;这些参数专用于 CDC90 控制单元的操作按 键,不允许更改。

菜单路径:**菜单**/**设置**/**输入**/**电流输入 4:2**;此电流输入通过 Modbus TCP 通信在内部关 联至 Liquiline Control CDC90。不允许更改 Modbus AI 设置。

菜单路径:**菜单**/**设置**/**输出**/**电流输出 1:1**;这些参数专用于 CDC90 控制单元的 LED 指 示灯,不允许更改。

菜单路径:**菜单**/**设置**/**输出**/**电流输出 1:2**;不允许更改 Modbus AO 设置。**电流输出 1:2** 通过 Modbus TCP 通信在内部关联至 Liquiline Control CDC90。

# **4.1.2 Liquiline Control CDC90 中的参数设置**

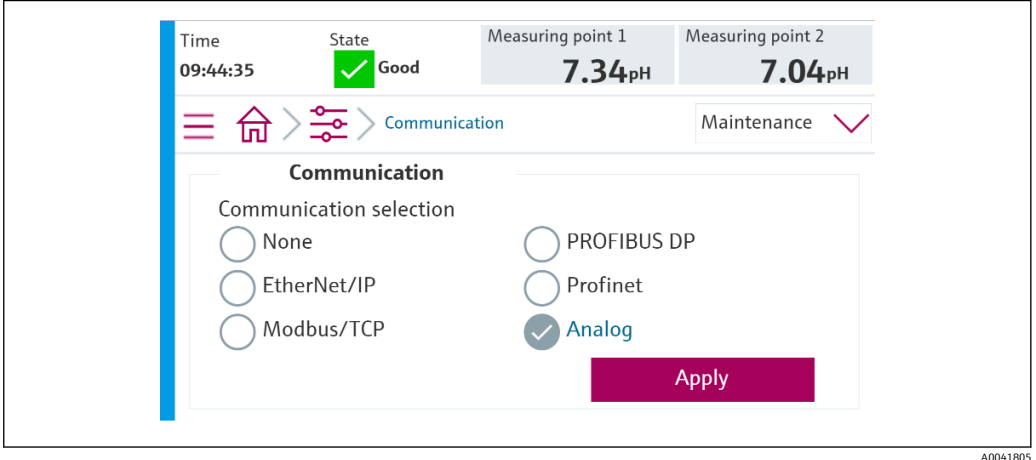

为了开启 CDC90 的远程控制功能,必须将其设为**远程访问**模式。任何模式下均可读取 CDC90 参数。

1. 进入 CDC90 的 **Application**/**Communication** 菜单。

2. 选择 **Analog**。

3. 按下 **Accept** 确认。

仅可通过现场总线通信或模拟量通信将命令发送至 Liquiline Control CDC90 或读取  $| \cdot |$ 数值。

### **4.1.3 参数表**

### **输入参数和输出参数**

下表列举了 CDC90 通过模拟量输入能够接收的命令。一旦电流信号发出并被接收, CDC90 即发出相应电流级别的信号进行响应。

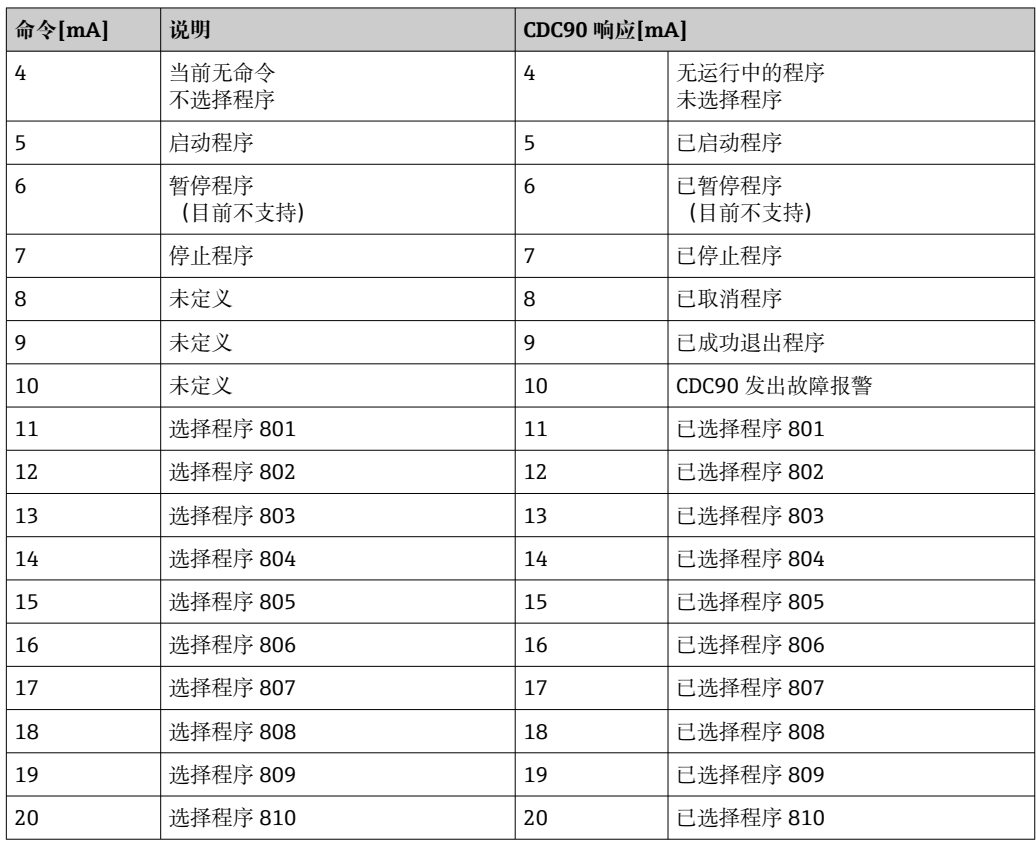

### **程序控制**

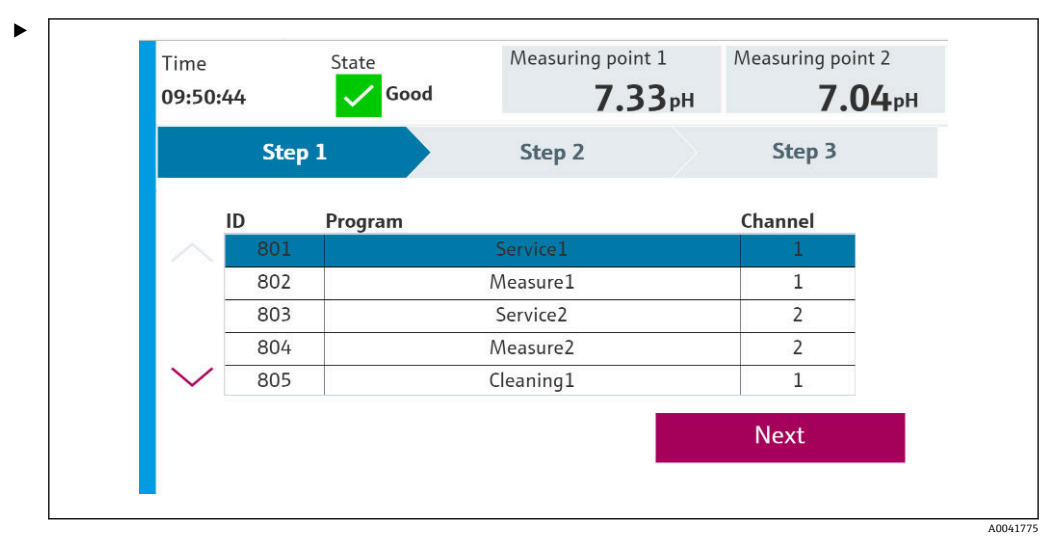

■1 程序示意图 (显示 20 个程序)

程序 ID 参见"CDC90 程序调试软件",或者进入现场显示单元的 **User Guidance**/ **Programs** 菜单查看。

A0041776

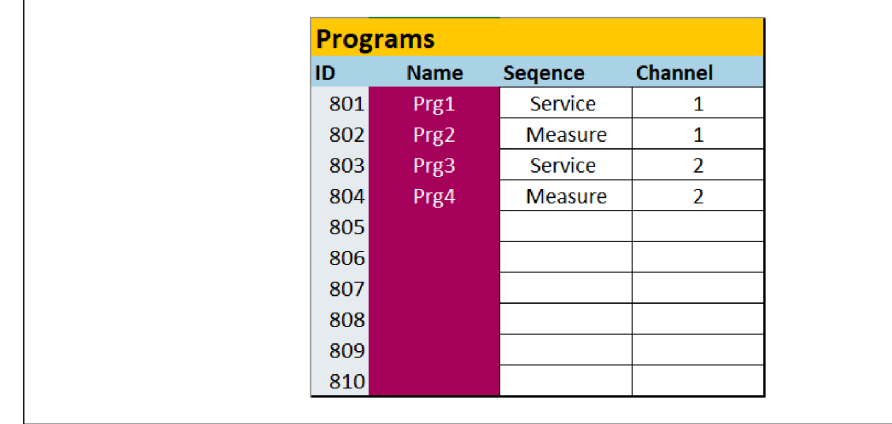

2 程序

启动前必须选择各项程序。以控制程序 801 为例:

1. 将 AI 设置为 4 mA。

正在进行初始化。

2. 等待确认 AO = 4 mA。

3. 将 AI 设置为 11 mA。

- 正在进行程序选择。
- 4. 等待确认 AO = 11 mA。
- 5. 将 AI 设置为 5 mA。
	- 程序启动。

程序启动后,模拟量输出在程序运行过程中保持在 5 mA。程序结束时,模拟量输出输 出 9 mA 信号。

对于短程序(例如, 阀门移动程序), 模拟量输出输出 9 mA 信号。

成功退出程序后,便可立即选择和启动新程序。

如果由于出错导致程序停止或中止:

1. 首先发送 4 mA 电流信号,进行系统初始化。

2. 选择并启动新程序。

■ 在模拟量通信模式下, 仅可控制前 10 项程序。

#### **诊断**

通过数字量输入 11...16 进行诊断:

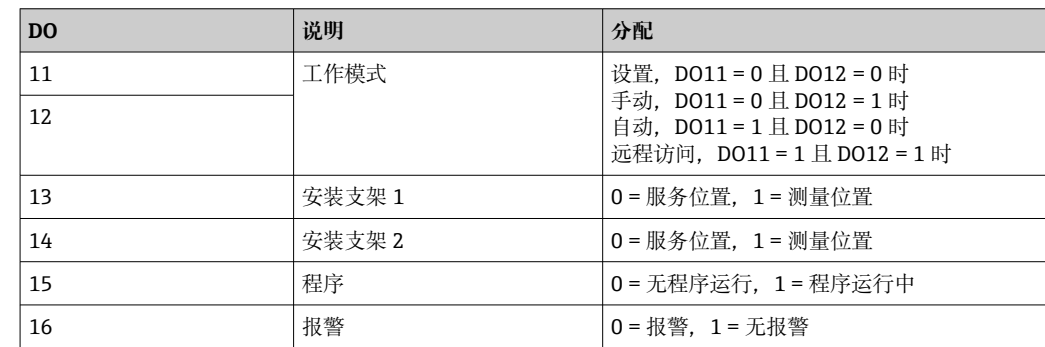

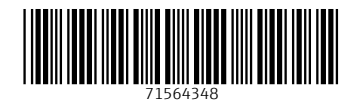

www.addresses.endress.com

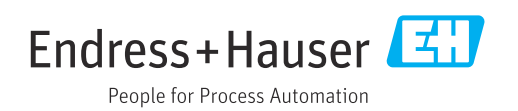